# **Lebanon Valley College Teacher Certification Application Instructions**

To obtain teacher certification, candidates must complete an **online application for certification** on PDE's web site using the TIMS application. **Paper certification forms are no longer accepted by PDE.**

Candidates may begin to complete the online application before graduation, but should only **submit it after all degree and certification requirements have been met,** as degree and final GPA information need to be provided. Additional documentation is also required and will need to be mailed in separately, as described below.

- **1.** Go to th[e Pennsylvania](http://www.education.pa.gov/Pages/default.aspx#tab-1)  [Department of Education](http://www.education.pa.gov/Pages/default.aspx#tab-1)  [web site.](http://www.education.pa.gov/Pages/default.aspx#tab-1) To **register** with PDE, select **Access TIMS** under the "I would like to…" menu, and then choose"**Register** on the next page.
- **2.** You will receive an email notification from PDE when your account is ready to be used. Once you receive the email, return to the PDE home page, select **Access TIMS** link again, and sign in using your new login information.

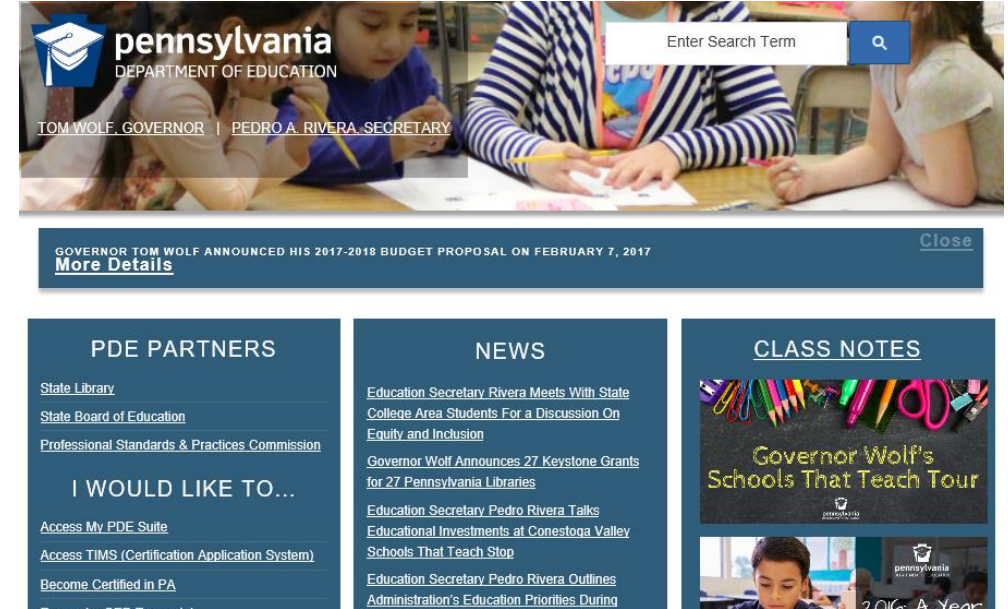

Legislative Budget Hearings

**3.** The first step asks you to establish your **TIMS profile**. You must include your social security number, as this is a government agency.

Request a GED Transcript

Select **Continue** to proceed to your individualized TIMS home screen.

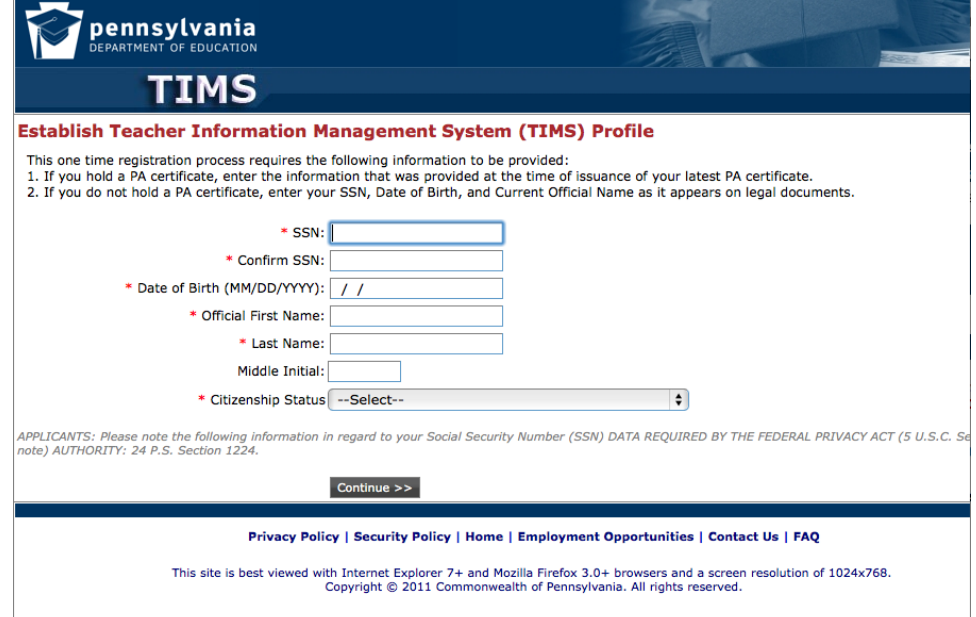

### *Updated: 03/20/2017*

08/2008

- **4.** Once on the TIMS home screen, click on **New Credential Application** to begin the certification application process. We recommend that you begin entering information prior to completion of degree and certification requirements; however, candidates should not submit their application until they have completed all requirements and have entered their final GPA.
- **5.** Candidates will be prompted to **establish a teacher profile.** Select **Instruction I (61)** as the requested credential type and choose the applicable **certification subject area(s)**—see appendix A for list of LVC's certification content areas and codes. Then answer additional questions appropriately regarding credential Add-On, and veteran status.
- **6.** Candidates will then be asked a series of "Yes/No" **background questions**.
- pennsylvania TMENT OF EDUCA **Teacher Information Manage TIMS** Home | Messages | Applications **Welcome to TIMS! Messages** My New Messages  $\overline{O}$  $\overline{0}$ My Inbox My Sent Messages  $\overline{O}$ earch Messages Compose New Message **Application(s) In Pr Application** Application Comments **Certificate/Request Type** 688933 In-State Instructional I Incomplete Elementary K-6th (2810), Special Education K-12th  $(9925)$ View All Applications | New Credential Applicati
- **7.** Continue through the process and provide **demographic information**, as requested.
- **8. Educational information**: enter Lebanon Valley College and, if applicable, any other institution at which you completed a bachelor's degree. Contact official details should be skipped.

You will also need to enter applicable **certification and major information**—see Appendix A for a list of LVC's certification subjects/codes and Appendix B for a list of LVC majors/codes.

Before submitting the application AFTER graduation, the requested **GPA should be updated to reflect the final GPA** (narrowed to 2 decimals) after all requirements have been met and all grades are entered.

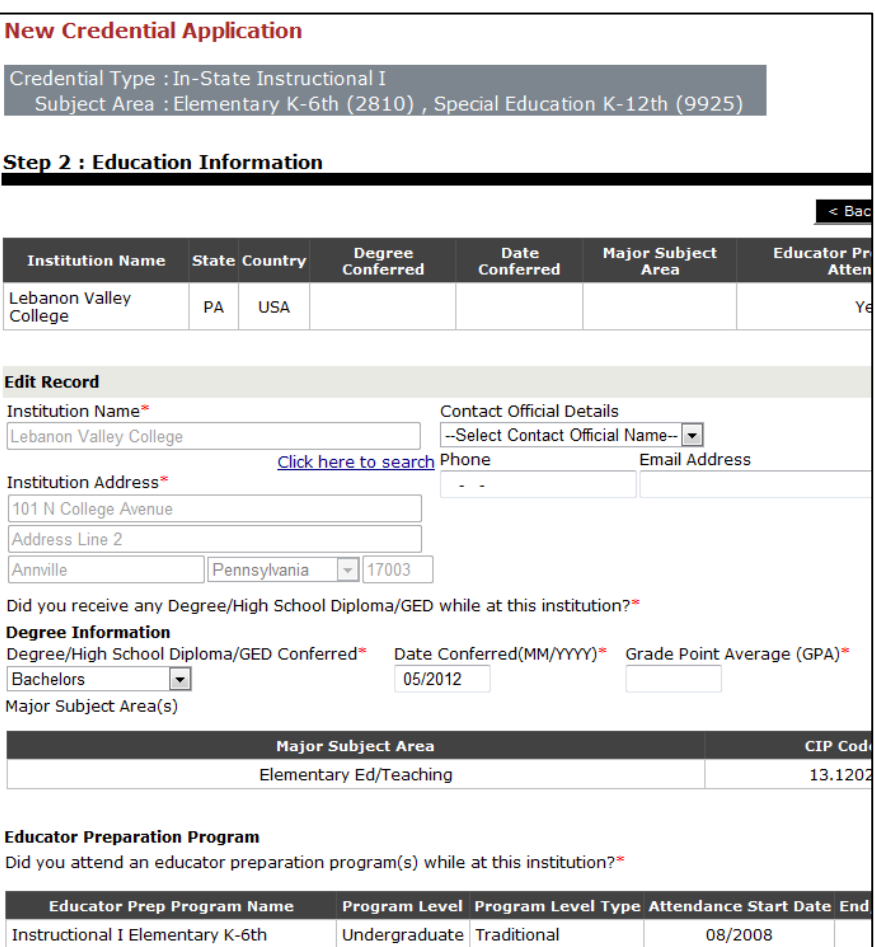

Instructional I Special Education N-12th Undergraduate Traditional

### **9. Education Information** (continued) - In a question regarding **Educator Preparation Program**:

- "Did you attend an educator preparation program(s) while at this institution?" Please select "**YES**."
- **Then choose "Add New"** to enter a new program (one for each certification area)
	- i. Program Level: Undergraduate
	- ii. Program Level Type: Traditional
	- iii. Attendance Start Date: MM/YYYY you began your education at LVC
	- iv. Attendance End Date: MM/YYYY of Anticipated Graduation date
	- v. Program GPA: Major GPA as found on student degree audit (cannot be changed later)
- **10.** You will need to complete the **Educator Preparatory Provider survey**.
- **11. Certification Details**: section should be skipped (all students are "In-State Certifiers" for their initial application)
- **12. Application Requirements and Proof Documents:** This page will confirm which documentation PDE requires as part of the evaluation of your request for teacher certification; missing documentation will be listed at the bottom of the page. Required documents normally include:
	- **PAPA/Praxis Tests**—with minimum passing scores (test scores are submitted automatically to PDE).
		- **Students opting to use their SAT/ACT scores must request an official score report through** CollegeBoard. Students should then submit that official score report to PDE in combination with the cover sheet, which results upon completed electronic submission of the TIMS application.
	- **Application fee (\$200) –** This can be paid by credit card upon submission of the application, or via money order remitted in combination with the resulting cover sheet.

Additional documents (not previously uploaded) may be sent by mail to PDE along with the **cover sheet**, which will be available to print after submitting the application for teacher certification.

- **13.** If you began the application prior to graduation: After all degree and certification requirements have been completed, return to the Education Information screen (step 7 above) and **enter your degree and final GPA information**. Once this and all other steps have been completed, you may submit the form and get access to the cover sheet to submit required documents.
- **14.** Once your application is submitted, the Registrar's Office will review your application and, upon verification that all requirements have been met, will submit a recommendation for certification to PDE. (Institutional verification requires approximately 2-3 weeks for processing).
- **15.** You may return to TIMS at any time to **track the progress of your application**. (PDE requires 6-8 weeks for processing, following the educational verification.)

#### **More Information/Support**

For more detailed instruction on the entire application process, please see the [TIMS user guide](http://www.education.state.pa.us/portal/server.pt/community/TIMS/20476/page/1039597) on the PDE web page. If you have any questions about the TIMS application, or if you encounter any unusual problems, please submit a [Help](https://remedyweb.state.pa.us/PDEWizard.asp)  [Desk Support Request to PDE.](https://remedyweb.state.pa.us/PDEWizard.asp)

# **Appendix A: Approved LVC Certification Subjects**

Use the following table to select the appropriate certification subjects on the **Establish Teacher Profile** and **Educational Information** screens (step 5 and 7, above):

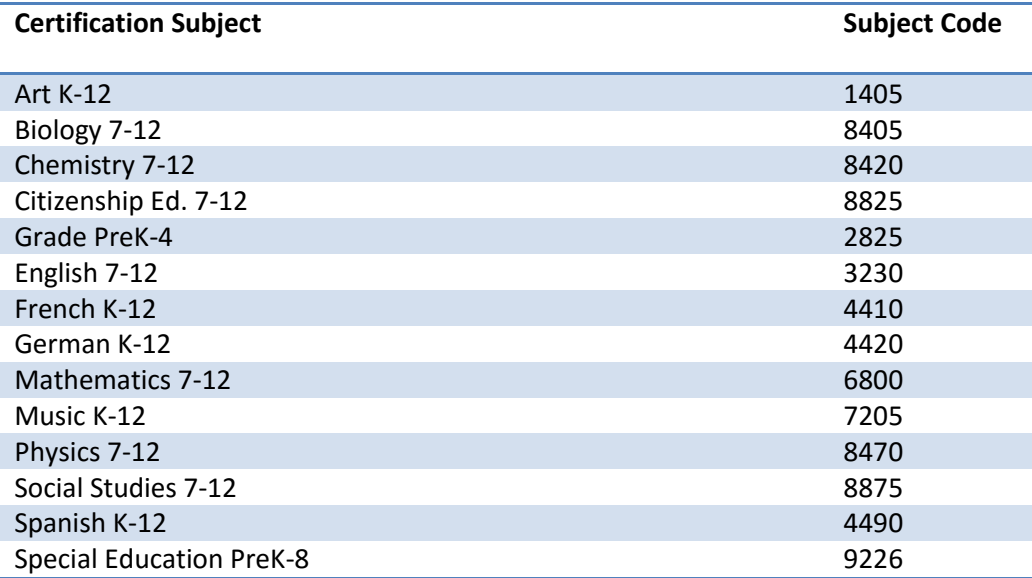

# **Appendix B: LVC Majors and CIP Codes**

Use the following table to select the appropriate major on the **Education Information** screen (step 7, above):

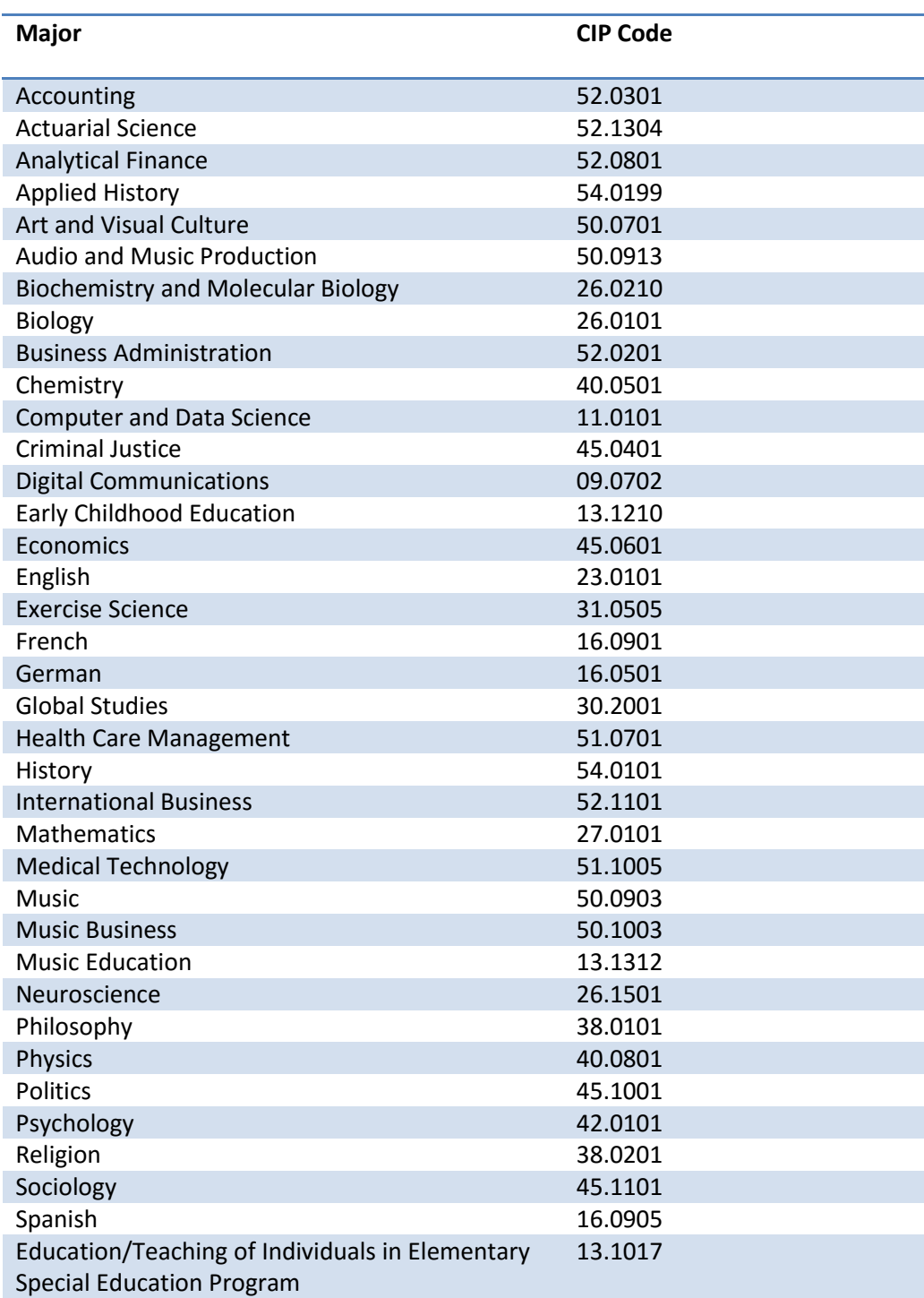